[Podręcznik użytkownika](http://support.edokumenty.eu/trac/wiki/NewBusinessAdmin) > [ISO](http://support.edokumenty.eu/trac/wiki/NewBusinessAdmin/Iso) > Drzewo ISO

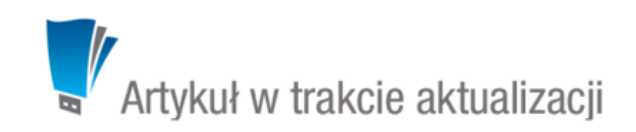

## **Drzewo ISO**

Dokumenty ISO wyświetlane są na drzewie. Wynika to z ich hierarchicznej struktury. Elementami drzewa są katalogi (teczki) i podkatalogi (podteczki) oraz umieszczone w nich dokumenty ISO i ich poddokumenty. Katalogi oznaczone są ikoną ...

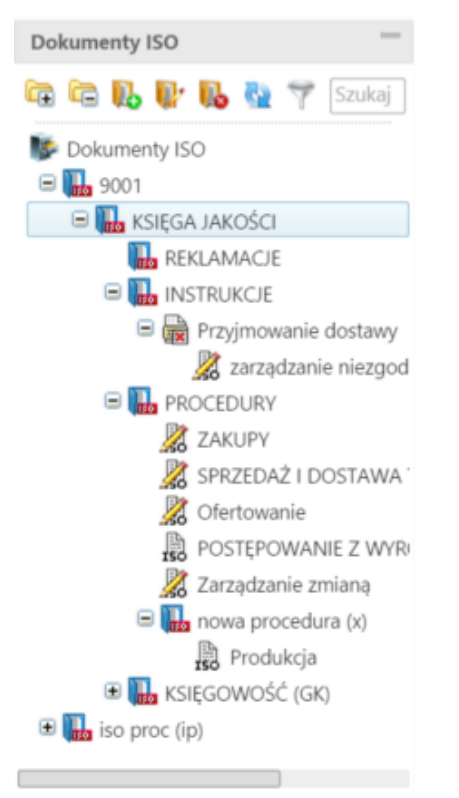

## *Drzewo ISO*

Ikony umieszczone obok nazw wskazują na **status** dokumentu, zgodnie z poniższym opisem

- **150** opublikowany
- $\cdot$   $\frac{1}{20}$  roboczy
- $\cdot$   $\overline{\mathbf{x}}$  wycofany

Zawartość drzewa możemy filtrować wg statusu, zaznaczając odpowiednie opcje po rozwinięciu ikony **Filtr** w górnej częsci panelu **Dokumenty ISO**.

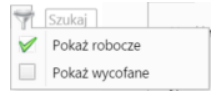

.

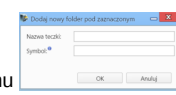

Aby **dodać**, **edytować** lub **usunąć** teczkę, zaznaczamy folder (nadrzędny) na drzewie i klikamy odpowiednią ikonę w menu

W formularzu dodawnia/edycji podajemy nazwę i symbol teczki i klikamy **OK**

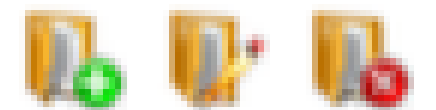

## **Uwaga**

*Operacja usuwania folderu nie wymaga potwierdzenia. Wraz z folderem usunięta zostaje cała jego zawartość - bez możliwości przywrócenia.*

Po wybraniu dokumentu ISO na drzewku, jego kartoteka jest wyświetlana po prawej stronie.

## **Uwaga**

Dokumenty ISO nie są wyświetlane w module **Dokumenty**.